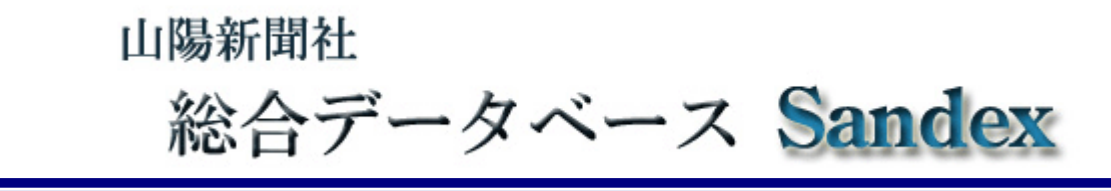

Sandex (サンデックス)は山陽新聞 に掲載された記事や写真を、パソコンで簡単 に検索できる総合データベースシテムです。

インターネットに接続したパソコンがあれ ば、キーワードを入力するだけで、必要な記 事をすぐに取り出せます。

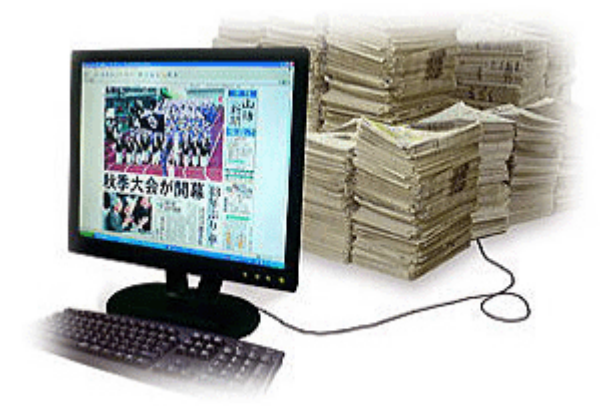

#### ■ 記事検索

1996年10月から約1週間前までの山

陽新聞に掲載された記事を検索できます。現在データベースに登録されている記事は2 10万件に達しています。一部の記事は紙面に掲載された形(切り抜きPDF)で表示・ 印刷することが可能です。1996年10月以前の主要記事についても順次登録してい ます。(2012年11月現在で1993年11月まで遡及)

#### ■ 写真検索

2002年1月から約1週間前まで山陽新聞に掲載された写真(共同通信社など他社 が配信したものは除く)を写真説明から検索できます。検索結果からその写真を使用し た記事を表示することも可能です。

### ■ 紙面イメージ表示

過去3~4カ月分の紙面(すべての地域版、別刷、号外を含む)をカレンダーで選択 して表示できます。なお当日から約1週間前までの紙面は表示できません。

●事件や事故、火事などの人権にかかわるものや弊社に著作権のない寄稿文などは、記事本文を表示でき ません。(見出しのみを表示)●紙面イメージは画面で閲覧できる程度で、印刷には適しません。●データ ベース上の記事、写真や紙面の著作権は、通信社のものを除き、すべて山陽新聞社に帰属します。検索結 果を二次利用する場合は山陽新聞社の許諾が必要です。●Sandex を利用するには Windows\*(Windows2000、 XP、Vista、7)、Internet Explorer6\*以上および Java\*の環境が必須です。またネットワーク環境によっ ては Sandex を利用できない場合があります。

\* Windows、Internet Explorer は、米国 Microsoft Corporation の米国及びその他の国における登録商標または商 標。Java 及び、全ての Java 関連の商標は、米国及びその他の国における米国 Sun Microsystems,Inc の商標または 登録商標です。

山陽新聞社 ビジネス開発局 知財事業部 086-803-8094 <db@sanyonews.jp>

# サンデックス 記事検索手順

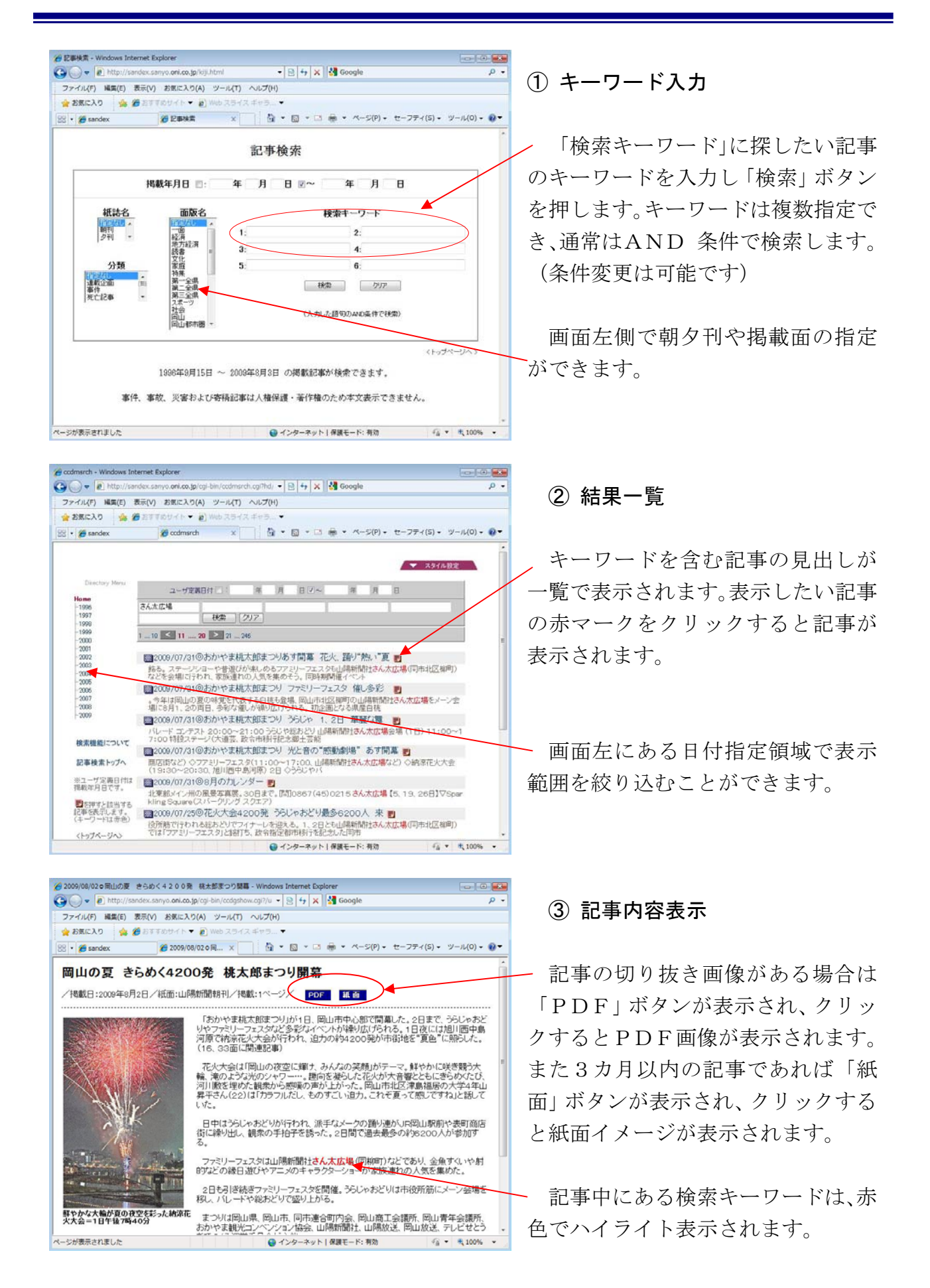

# ① カレンダー表示

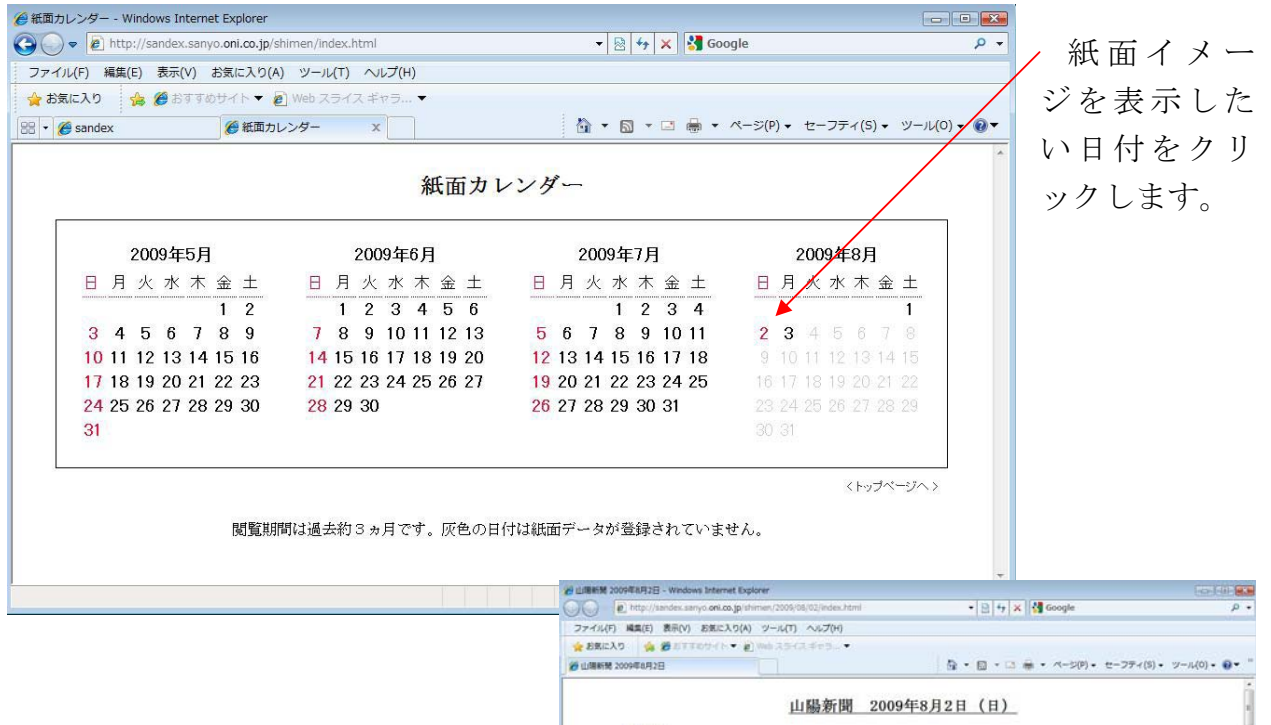

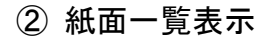

ファイル(F) 編集(E) 表示(V) お気に入り(A) ツール(T) ヘルプ(H)

 $\cdot$   $\cdot$   $\cdot$ 

 $4.41$ 

 $+ 1000 - 10$ 

ちの活力

ージが表示されました

 指定した日付の山陽新聞紙面が一 覧表示されます。閲覧したいページを クリックします。また「記事一覧」を クリックするとその面に掲載された 記事の見出し一覧が表示されます。

 $\bullet$   $\mathbb{R}$   $\bullet$   $\mathbb{R}$   $\mathbb{R}$  60

日·口册· 2009年中431年8月2日 日東日 東証1部企業

岡山の夏

えきらめく

桃太郎まつり開幕

紫外

● インターネット | 保護モード: 有効

〜転で 言語

公約

بلر 隊 新 聞

**Sheagy** 

 $n$  and  $n$ 

仏島が鹿島!<br>も冷や汗、虎<br>息。

虎振り国

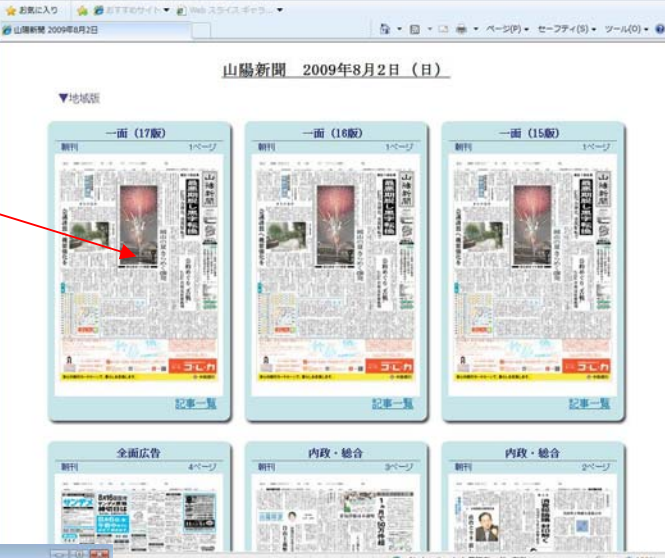

③ 紙面イメージ表示

紙面イメージが表示されます。

m

### ① キーワード入力

検索したいキーワードを入力します。キーワードは空白で区切ることにより複数指定 が可能です。複数のキーワードを指定した場合、検索は AND 条件になります。

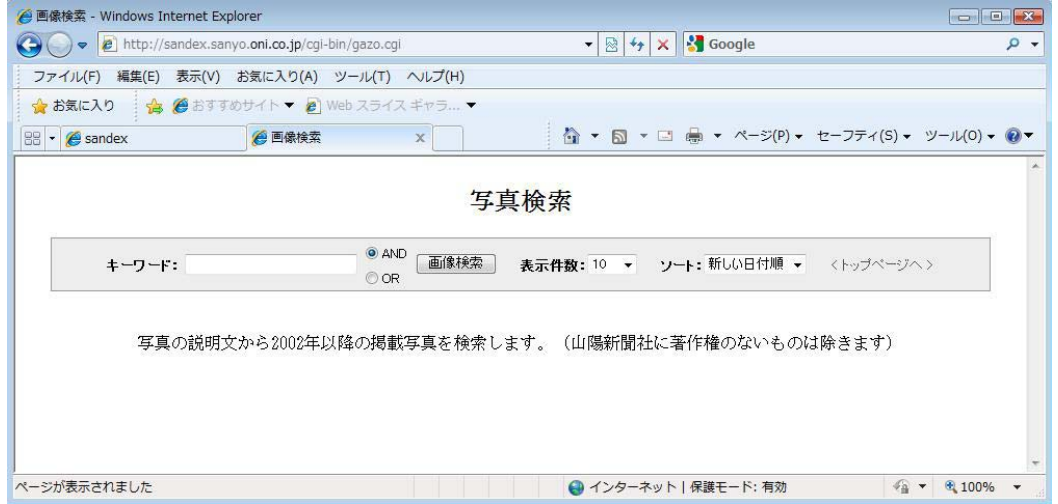

### ② 結果表示

検索結果としてサムネイル写真と掲載日、説明文が一覧で表示されます。写真をクリ ックするとその写真が掲載された記事が表示できます。

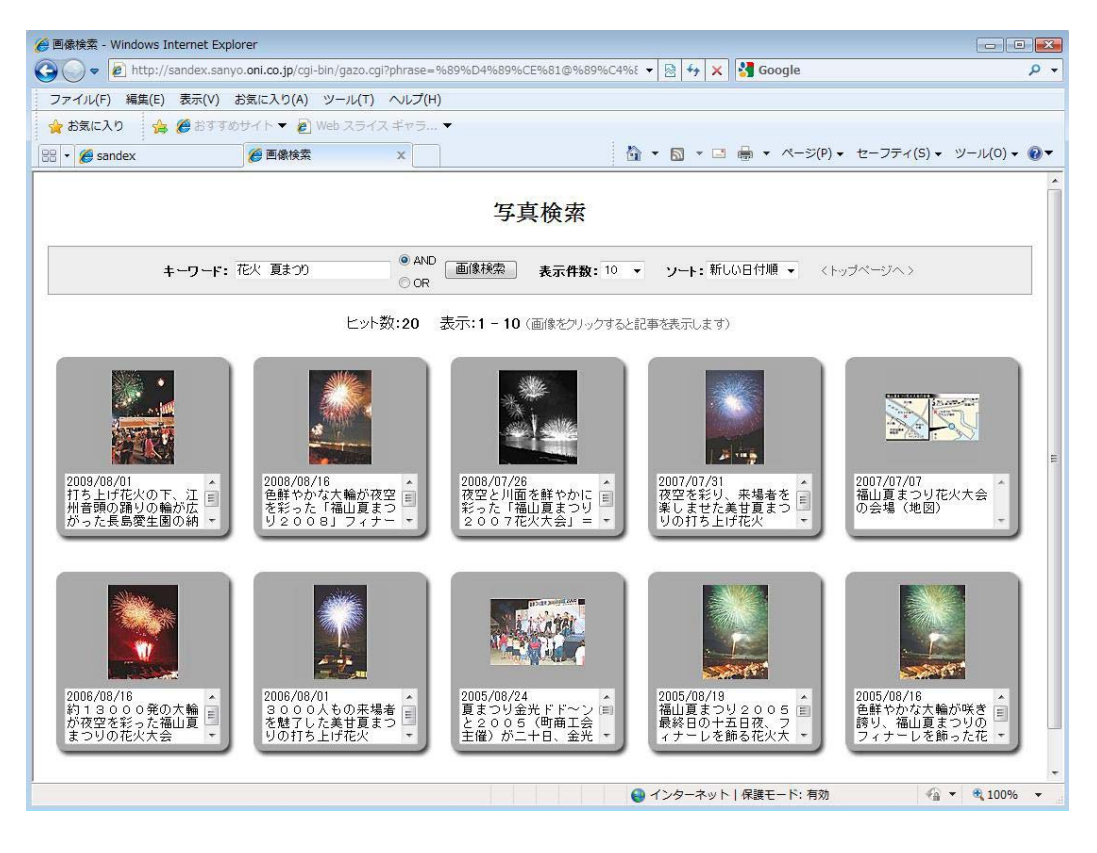